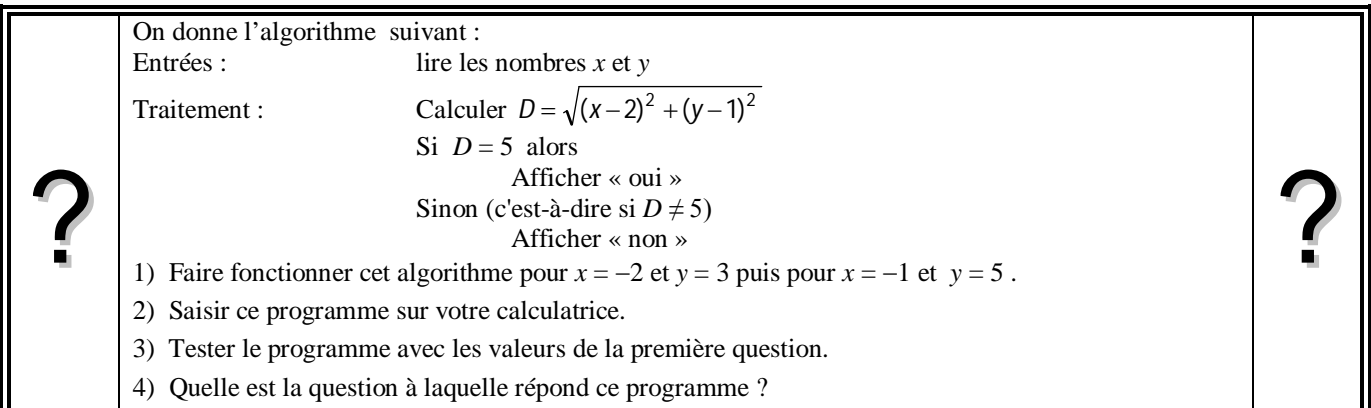

### **Faire fonctionner l'algorithme**

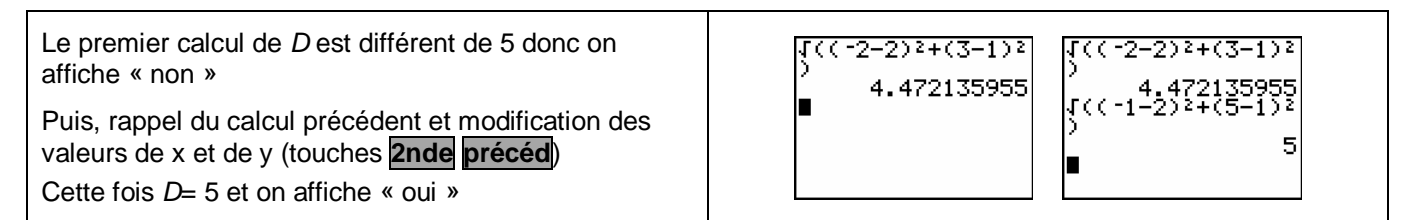

### **Saisie des instructions**

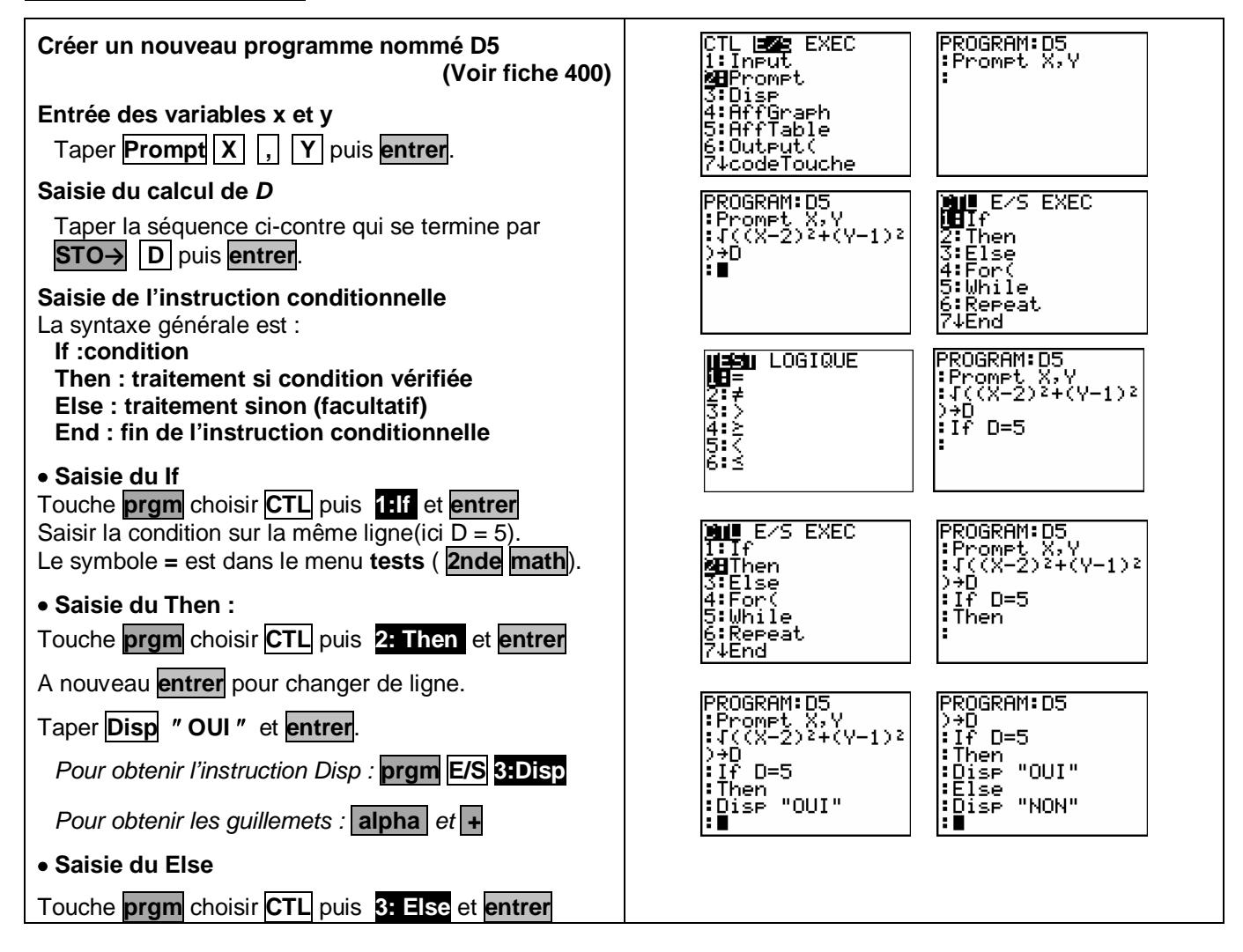

Fait

г

Fait

Fait

ү=?3<br>МОМ

X=?-<br>V=?5<br>ÒUİ

**Programmation Prise en main TI-82-stats.fr BILL** E/S EXEC PROGRAM:D5<br>:If D=5<br>:Then "OUI"<br>:Else "OUI"<br>:Else "NON"<br>:End A nouveau **entrer** pour changer de ligne. TITf"<br>2:Then<br>3:Else<br>4:For(<br>5:While<br>5:Repeat **Taper Disp " NON "** et **entrer Fin de l'instruction conditionnelle MEnd prgm** choisir **CTL** puis **7: End** Quitter le mode de programmation avec l'instruction **quitter** (touches **2nde mode**) **Exécuter un programme** Touche **prgm** à l'aide des flèches, choisir **EXEC**. er9mD5<br>X=?∎ er9mD5<br>X=?:2<br>Y=?3 Sélectionner le programme D5 dans la liste puis Non

# *Compléments*

programme.

# **Changer la valeur de référence du test**

taper sur **entrer** ou taper directement le numéro du

programme et à saisir la valeur de X puis celle de Y.

Taper de nouveau sur **entrer** pour exécuter le

Le programme s'exécute et affiche le résultat.

Le programme invite à saisir une nouvelle valeur.

Valider à chaque fois avec **entrer**.

**Pour ré-exécuter le programme :** Appuyer de nouveau sur **entrer**.

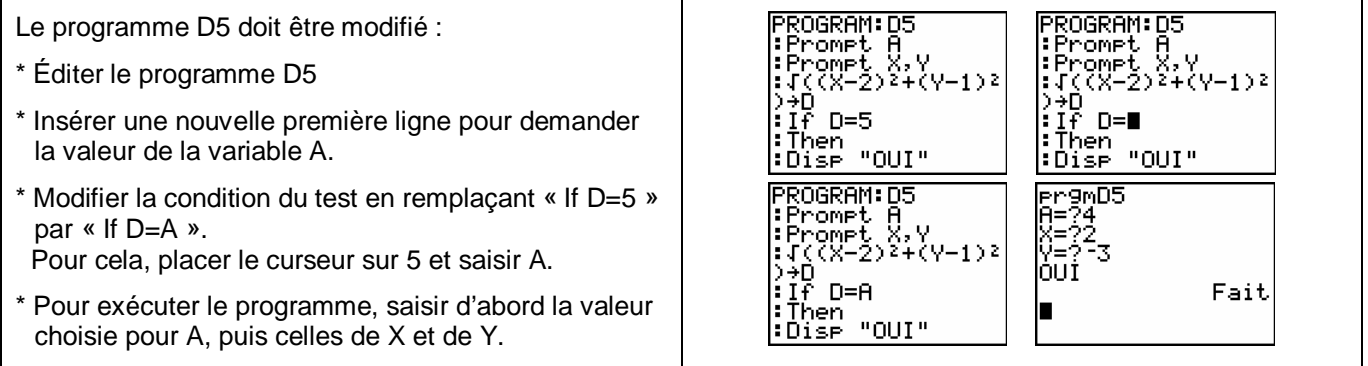

## *Commentaires*

## *Problèmes pouvant être rencontrés*

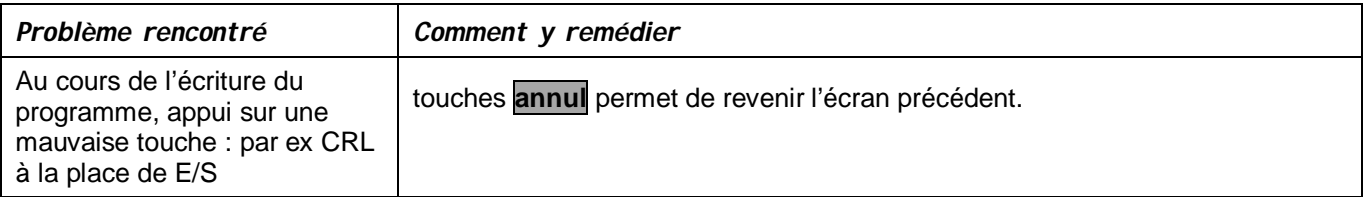